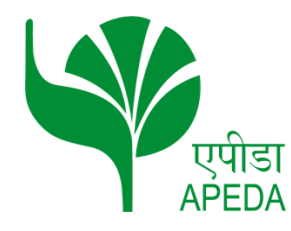

Reference no: REG-2021-22-00008 Date: 30th June 2021

## **Procedure for Endorsement of RCMC issued by** *Cashew Export Promotion Council of India (CEPCI)*

This has reference to DGFT notification no.: 6/2015-2020, dated 14th June 2021, the *Cashew Kernels, Cashewnut Shell Liquid and Karanol are now under the jurisdiction of APEDA.* The Exporters registered with Cashew Export Promotion Council of India (CEPCI) and having valid RCMC may get the same endorsed from APEDA.

The exporters registered with CEPCI may apply online for the endorsement on APEDA website The procedure for endorsement is as under :

- 1. Sign-up through the APEDA Website. (Click on "Register as Member" link on the Home Page)."
- 2. The exporter requires to first enter the basic detail, IE CODE, Email ID & Mobile number and submit. The details of the exporters will be fetched from DGFT website, after verification from DGFT website.
- 3. An OTP (One Time Password) for confirming the details will be sent on Email and Mobile number. Exporter should enter the OTP of mobile and Email on the verification screen to verify the both and click on Submit to proceed for application.
- 4. After verification confirmation, exporter will require to fill online application and upload the required documents. The documents should be in the JPEG, PDF or PNG formats only. The exporter should enter all required information carefully and ensure correct information is submitted in the on- line application form.
- 5. Exporters need to upload below self-certified documents:
	- i) IEC certificate (self certified copy).
	- ii) RCMC issued by CEPCI (self certified copy).
- 6. No fees is required for the endorsement of RCMC.
- 7. APEDA will verify the details of exporters and the new APEDA RCMC will be issued online to exporters as per their existing RCMC validity issued by CEPCI.
- 8. After the approval of RCMC from APEDA , exporter may take printout of their RCMC Certificate through their APEDA Login under the heading of "View RCMC Certificate" under RCMCMenu.